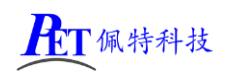

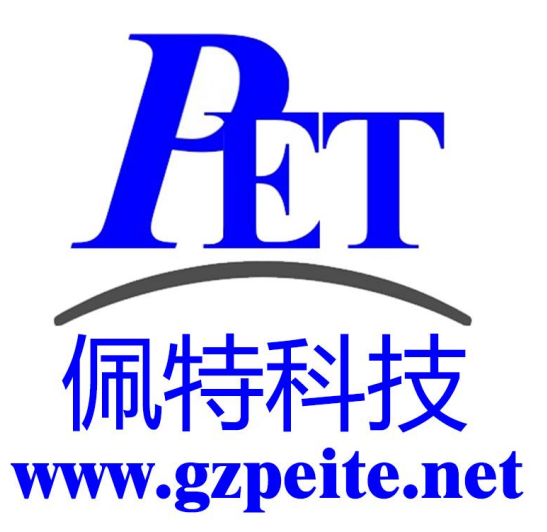

## PET\_A40I-H\_P01\_Linux IgH EtherCAT Master 测试

第1页, 共3页 [www.gzpeite.net](http://www.gzpeite.net/)

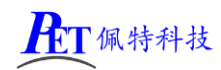

查看主板 mac 地址 ifconfig eth0

将 mac 地址添加到 ethercat 配置文件内(命令内的 MAC 地址替换为 eth0 的实际 MAC 地址) sed -i '/MASTER0\_DEVICE/'d /etc/sysconfig/ethercat echo MASTER0\_DEVICE=\"62:43:7A:52:E6:C3\" >> /etc/sysconfig/ethercat

启动 ethercat 主站 /etc/init.d/ethercat start

加载 ehercat 网卡驱动 modprobe ec\_generic

查看主站状态 /etc/init.d/ethercat status ethercat master

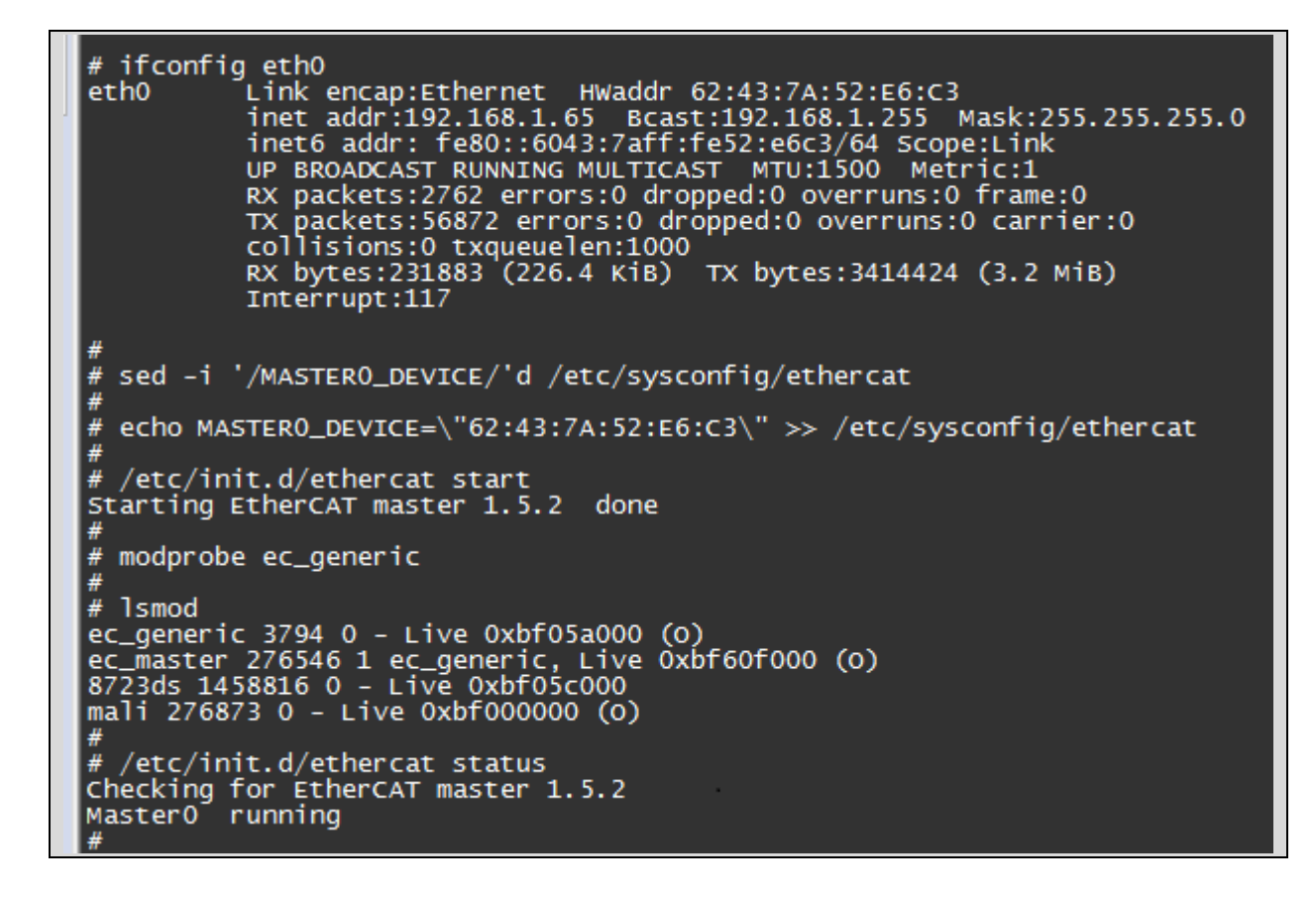

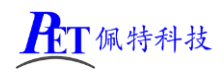

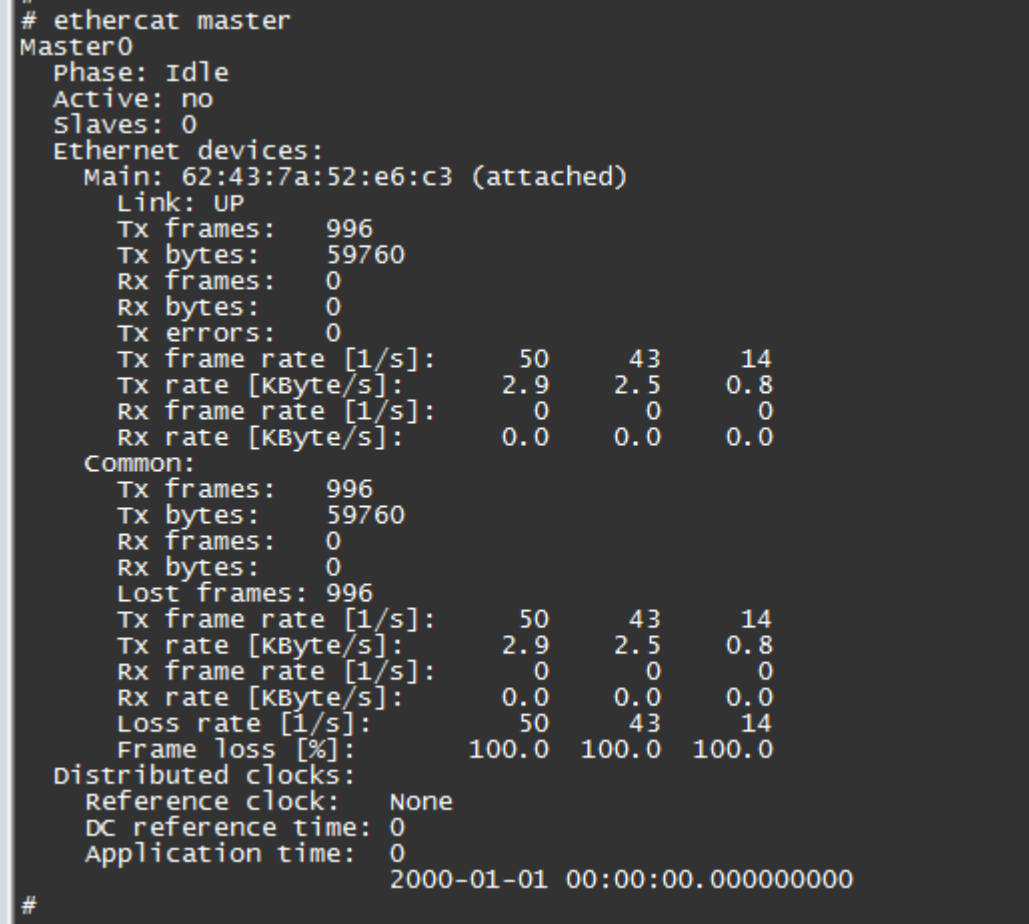

## 联系方式

总公司:广州佩特电子科技有限公司

总公司地址:广州市天河区大观中路新塘大街鑫盛工业园 A1 栋 201

- 总公司网站:[http://www.gzpeite.net](http://www.gzpeite.net/)
- **SMT** 子公司:广州佩特精密电子科技有限公司(全资子公司)
- 子公司地址:广州市白云区人和镇大巷村顺景路 11 号
- SMT 网站 : [http://www.gzptjm.com](http://www.gzptjm.com/)
- 官方淘宝店: [https://shop149045251.taobao.com](https://shop149045251.taobao.com/)

微信扫描二维码联系支持人员:

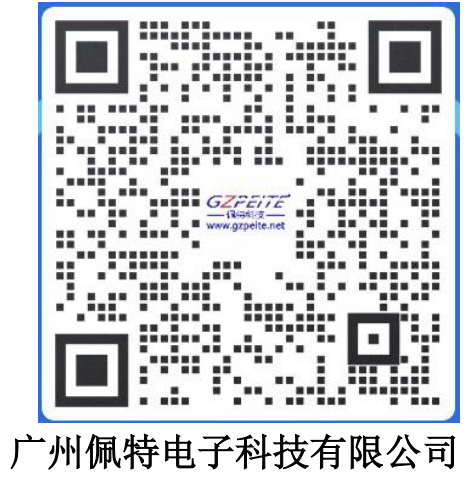

## **2021** 年 **5** 月